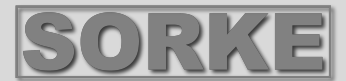

# **SALDA**

# **OVLÁDACÍ PANEL S LCD DISPLEJEM**

# **FLEX PRV**

**Technická příručka** 

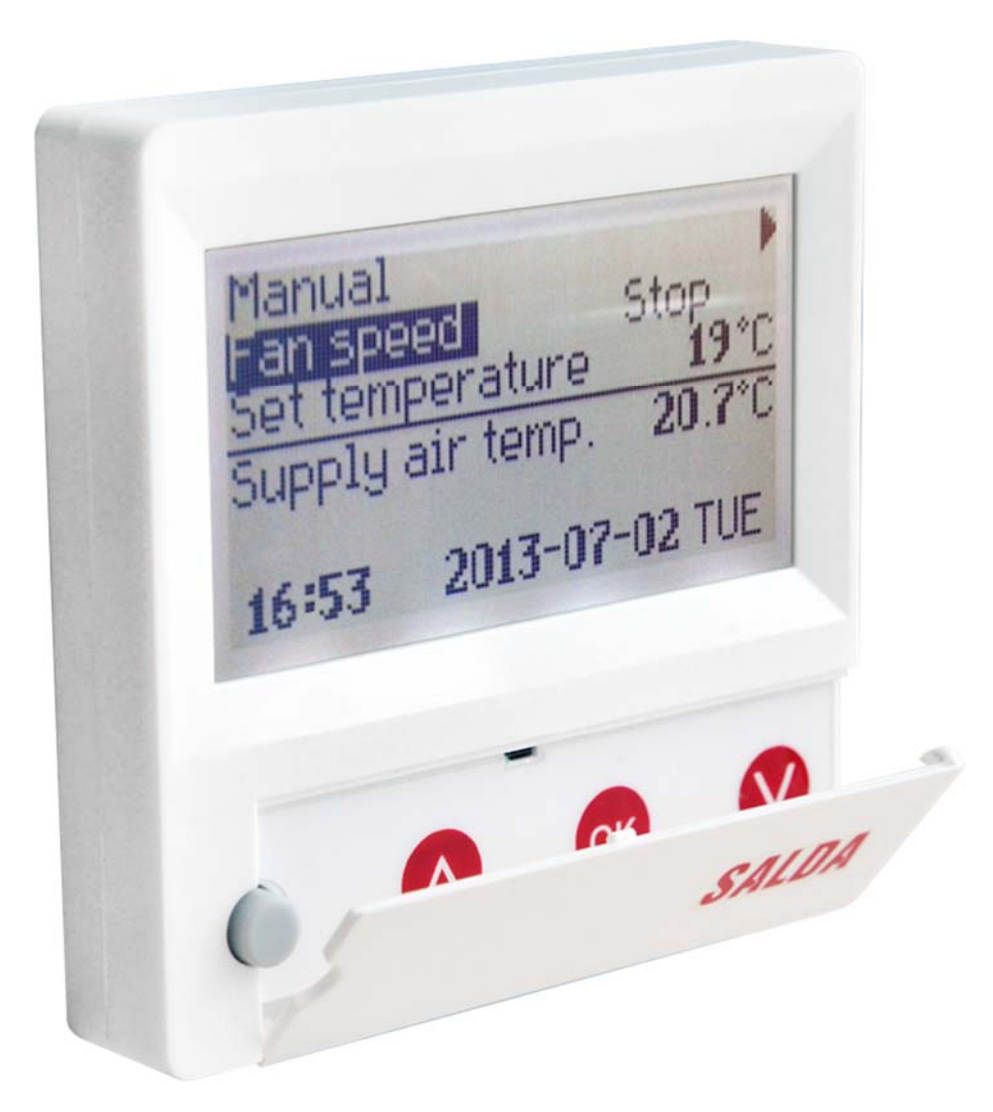

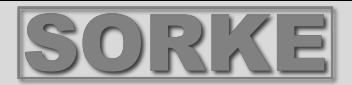

## **Popis**

Ovládací panel **"FLEX PRV"** je používán pro ovládání vzduchotechnických jednotek s řídícími panely V1, V2, V23, V24.

- Naprogramování provozních režimů jednotky na jeden týden.
- Nastavení teploty přívodního a odváděného vzduchu.
- Nastavení otáček motoru ventilátoru.
- Ukazování funkce protimrazové ochrany deskového tepelného výměníku.
- Ukazování poruchového signálu.
- Ukazování teplot, vlhkosti a tlaku okolního, venkovního vzduchu, vzduchu uvnitř místnosti a odváděného
- a přívodního vzduchu.
- Automatické rozpoznání ovládané jednotky.

## **Technické údaje**

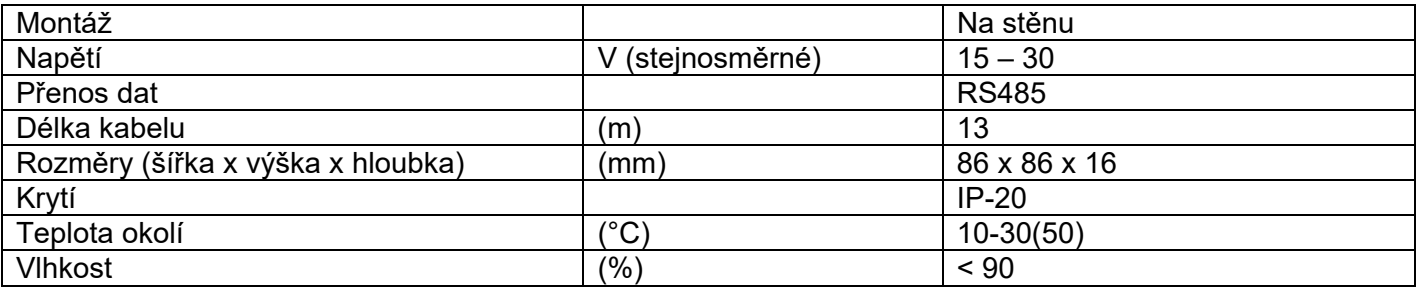

## **Rozsah funkcí tlačítek**

- 1 "**Fast Button**" (rychlé tlačítko) použito pro ovládání zvolené funkce (viz kapitola II.6.5.3)
- 2 "**↑**" použito pro navyšování nastavovaných hodnot nebo pro posunutí řádky nahoru
- 3 "**OK**" použito pro potvrzení zvolené řádky nebo nastavené hodnoty.
- 4 "**↓**" použito pro snižování nastavených hodnot nebo pro posunutí řádky dolů.

# **I. Počáteční zobrazovací okno**

## **1. Je zvolen provozní režim jednotky**

**"OFF"** – úplné vypnutí jednotky.

**"Manual"** – jednotka je provozována podle nastavených otáček a teploty

**"Schedules"** (plánovaný rozpis provozu jednotky) – jednotka je provozována podle naprogramovaných činností/událostí a/nebo **"Building protection"** (ochrana budovy) – minimální větrání bez udržování teploty (Viz Servisní příručka 17.1).

Jestliže neexistují žádné naprogramované činnosti/události, je zobrazen "(!)" (viz Kapitola II.2).

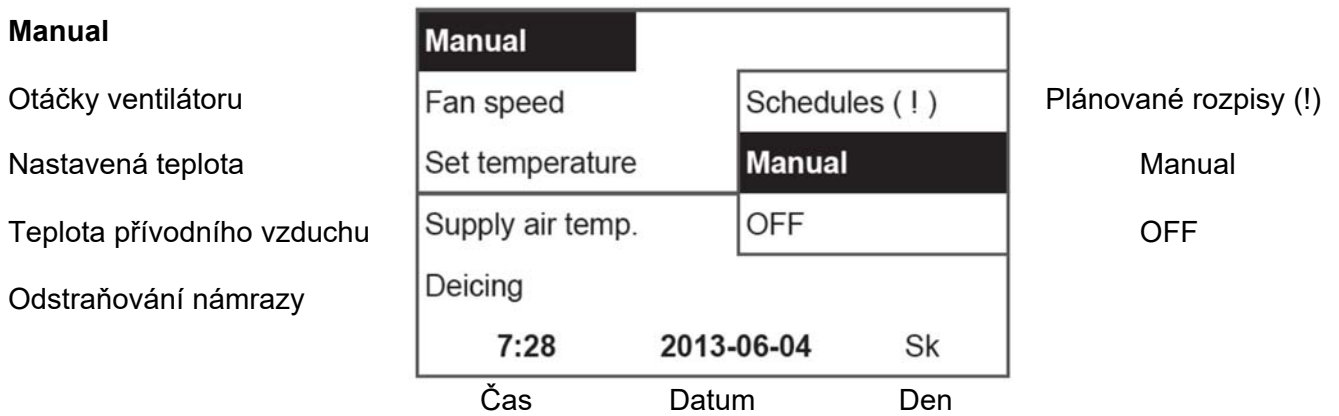

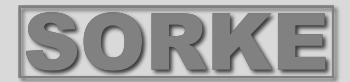

## **2. "Fan speed" (otáčky ventilátoru) - umožňuje zvolení otáček**

Provoz v režimu "**Building protection" (ochrana budovy)** s minimálními otáčkami a ekonomickou teplotou (viz kapitola II.7.1), **"minimal", "nominal"** nebo **"Stop", "Low", "middle", "high"** (zastavit, nízká, střední, vysoká) (viz servisní příručka 17.1).

Otáčky motorů pro přívod a odtah jednotek s EC motory mohou být nastaveny individuálně nastavením jejich otáček a tlaku (viz Kapitola II.6.7 a II.6.8).

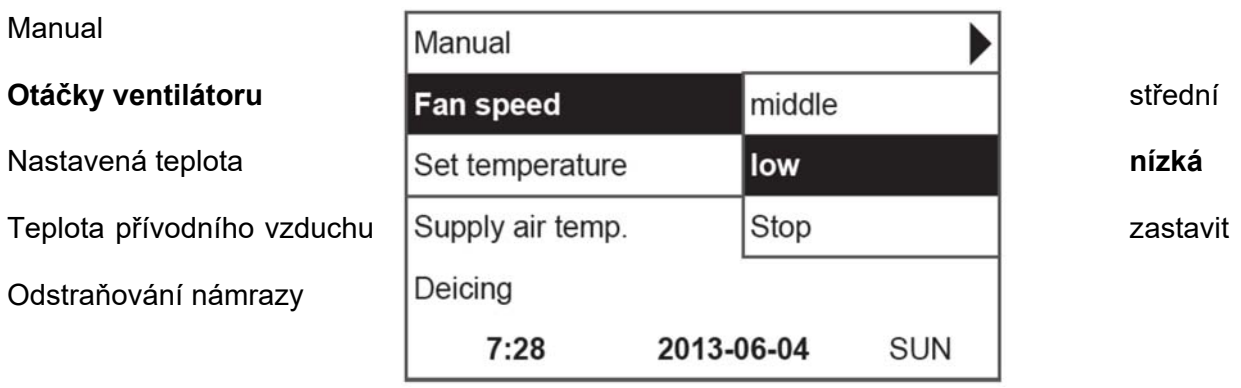

### **3. "Nastavení teploty"**

Požadovaná teplota přívodního nebo odváděného vzduchu může být nastavena od 15 do 30°C.

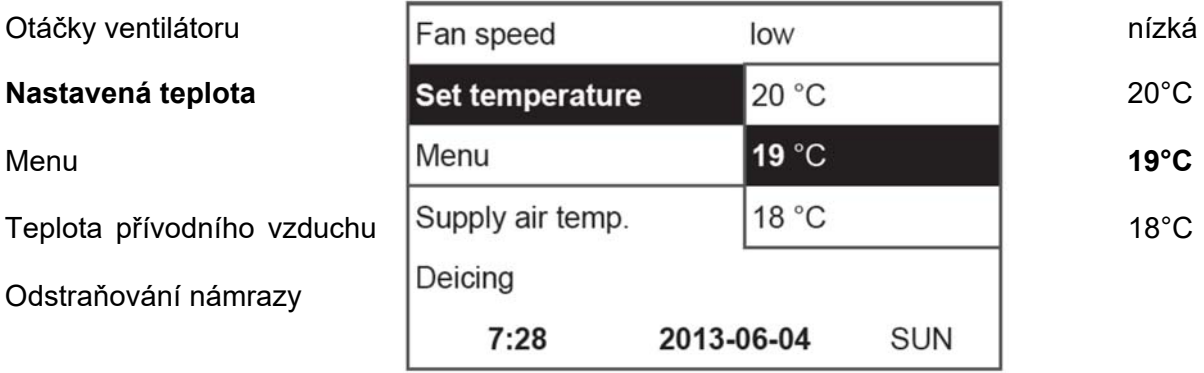

### **4. "Menu" – jiná nastavení (viz kapitola II.)**

- **"Schedules" (plánované rozpisy provozu)**
- **"Date-times" (datum čas)**
- **"View Alarms" (přehled výstrah)**
- **"Languages" (jazyky)**
- **"Sensors values" (hodnoty nastavení snímačů)**
- **"Extra"**
- **"Menu configuration"**

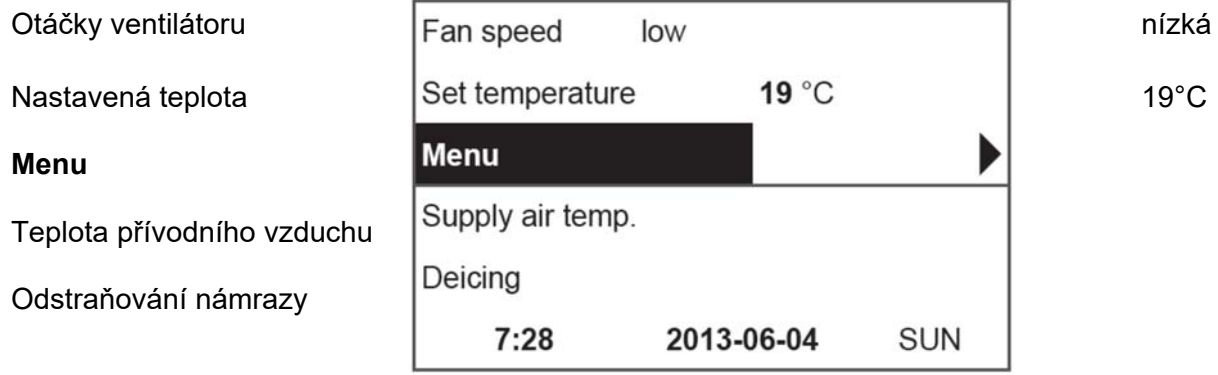

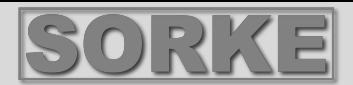

## **5. Ukazování hodnot podle nastavení udržované teploty přívodního nebo odváděného vzduchu (viz Kapitola II.6.3.1) "Teplota přívodního vzduchu" nebo "Teplota odtahovaného vzduchu".**

## **6. Extra (dodatečné údaje):**

**"NC" (žádné spojení)** nebo **"Communication error" (chyba v komunikaci)** – žádné spojení s ovládacím panelem jednotky.

**"Deicing" (odstraňování námrazy)** – aktivovaná protimrazová funkce pro deskový tepelný výměník.

**"Change filters" (vyměnit filtry)** – znečištěné filtry (viz Kapitola II.6.11).

**"Economic"** – podle externího signálu "Stop" jednotka pracuje s nejnižšími otáčkami při ekonomické teplotě.

**"Stop input"** – jednotka je zastavena externím vstupním signálem.

"Stadnby (Sleep)" (pohotovostní režim) – když je zvolena funkce rychlého tlačítka "Run"/Standby" - jestliže je zvolená funkce zapnuta (viz Kapitola II.6.5.1).

**"Night cooling" (noční chlazení)** – jestliže je zvolená funkce zapnuta (viz Kapitila II.6.5.1).

**"High CO2 level"** (vysoký obsah CO2) – je překročena povolená úroveň CO2 (viz Kapitola 6.5.2)

**"Battery low" (nízke napětí baterie)** – baterie by měla být vyměněna za novou.

**"Critical supply temp." (kritická teplota přívodního vzduchu)** – když teplota přívodního vzduchu poklesne pod 16,5°C.

**"False Psi" (nesprávné hodnoty tlaku)** – není možné dosáhnout žádaných parametrů v režimu tlaku.

Otáčky ventilátoru **nízká nízká nízká nízká nízká nízká nízká nízká** Nastavená teplota  $\vert$ Set temperature 19 °C  $\vert$  19 °C **Menu** Menu Teplota přívodního vzduchu Supply air temp. **18.7**°C a 18,7°C communication Chyba komunikace eror  $7:28$ 2013-06-04 **SUN** Žádná komunikace System NC  $6/7$ Date - Time Datum - Čas **View Alarms** Přehled výstrah Languages Jazyky **Sensors Hodnoty nastavení snímačů** values Další položky Extra

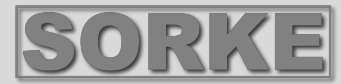

## **7. Je zobrazen aktuální čas a datum (kapitola II.2)**

#### **II. Menu**

První řádka je pro informaci:

Je ukázána verze jednotky nebo "NC", jestliže není žádné spojení s jednotkou.

Čísla jsou na pravé straně:

Vpravo – celkový počet položek pro volbu

Vlevo – Váš aktuální stav

"(!)" – nejsou nastaveny žádné parametry – upozornění.

#### **1. "Schedules" (plánované rozpisy provozu)**

 Je určeno pro zavedení provozního režimu zařízení podle času. Když provádíte nastavování požadovaných činnosti/událostí, zkontrolujte, zda jsou požadovaný čas a datum přesné (viz Kapitola II.2). Nastaveno může být 8 činnosti/událostí pro každý den v týdnu nebo skupinu dní s použitím otáček ventilátoru, teplot a startovacích časů. Skupiny dní, 1 – 7 dní pro týden, 1 – 5 pro pracovní dny 6-7 pro víkend. Jestliže je zvolen jeden den, nastavení mohou být zkopírována pro jakýkoliv jiný den, bude-li to požadováno. Když jsou provedena požadovaná nastavení, zvolte "OK" pro zavedení těchto nastavení pro činnosti/události.

#### **1.1 "Week days" (dny v týdnu)**

Nastavení "Holidays" (svátky) mají přednost před nastavením **"Schedules" (plánované rozpisy provozu)** – skupiny dní 1-7 pro týden, 1-5 pro pracovní dny, 6-7 pro víkendy. Jestliže je zvolen jeden den, nastavení mohou být zkopírována pro jakýkoliv jiný den, bude-li to požadováno. Když jsou provedena požadovaná nastavení, zvolte "OK" pro zavedení těchto nastavení pro činnosti/události.

Nejprve zvolte čas spuštění činnosti a potom zvolte otáčky ventilátoru a požadovanou teplotu. Jestliže je nastaven údaj pro danou činnost v hodinách "hh", je činnost zrušena. Pokaždé, když je provedeno nastavení, stiskněte **"OK".** Když jsou zaváděny požadované činnosti, zvolte "Save" (uložit), "Copy" (kopírovat), **"Exit" (vystoupit)**. Nastavení jsou potvrzena zvolením a stisknutím **"OK"**.

Zvolte **"Copy"** pro zavedení výpisu jednotlivých možností na týden a dny, zvolte den pro zkopírování nastavených hodnot a stiskněte **"OK"**.

Aby se kopírování ukončilo, zvolte a stiskněte **"OK"** ve výpisu jednotlivých dní.

V případě že jsou uložena, nastavení skupin dní mění předchozí nastavení zvolených dní.

#### **1.2 "Holidays" (svátky, dovolená)**

Nastavené hodnoty "Holidays" mají předost před nastavením plánovaného rozpisu provozu "Schedules" .

Nejprve zvolte dobu zahájení činnosti/události a potom zvolte otáčky ventilátoru a požadovanou teplotu. Jestliže jsou nastaveny hodiny "hh, je činnost/událost zrušena. Stiskněte "**OK**" pokaždé, když je<br>provedeno nastavení. Když jsou zavedeny požadované nastavení. Když jsou zavedeny požadované činnosti/události, zvolte "Save", "Copy", "Exit". Nastavení je potvrzeno zvolením a stisknutím "OK".

Doba zahájení a ukončení svátků (dovolené) je nastavena a uložena, aby se přepnul režim svátků (dovolené), který musíte zvolit tlačítky **"OFF"**, **"Save"**, a **"OK"** v okně **"Holidays"**.

#### 2. "Date-Time" (datum, čas)

Tato charakteristika je použita k nastavení aktuálního data a času. Jestliže není nastaven žádný čas, na obrazovce menu je zobrazeno  $, (!)^n.$ 

**Poznámka :** Letní/zimní čas se automaticky nemění.

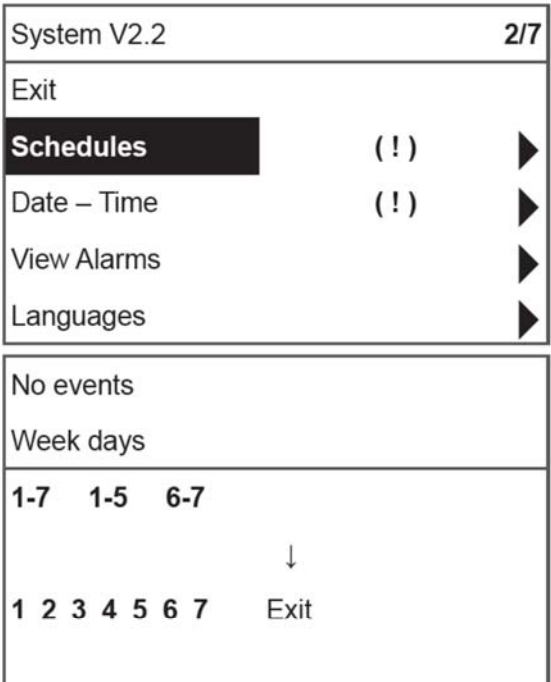

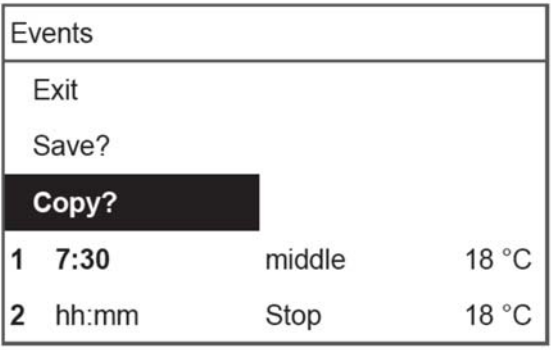

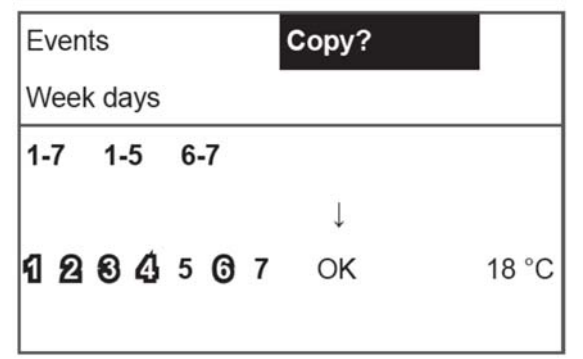

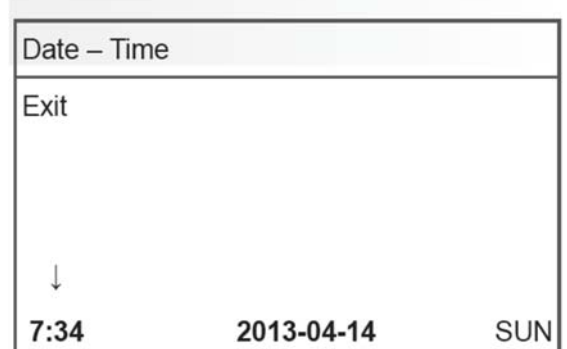

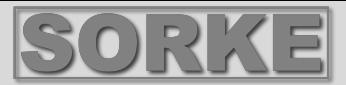

## **3. "View Alarms" (přehled výstrah)**

V případě jakékoliv poruchy se jednotka zastaví a na obrazovce je zobrazena výstraha. "Systém reset? (vynulování systému?) – je použito pro zrušení systémových poruch.

#### **3.1 Poruchy snímačů jsou ukázány, když jsou hodnoty mimo rozsah minima a maxima**

**"Snímač TJ"** – snímač teploty přívodního vzduchu (-40°C až + 120°C).

**"Snímač TL"** – snímač teploty okolního vzduchu (-40°C až + 120°C).

**"Snímač TA"** – snímač teploty odváděného vzduchu (-40°C až + 120°C).

**"Snímač TE"** – snímač teploty výstupního vzduchu (-40°C až + 120°C).

**"Snímač TV"** – snímač teploty vratné vody (-40°C až + 120°C).

**"Snímač GP"** – porucha převodníku tlaku (pouze tehdy, když převodník ovládací signál)

**"Snímač CO2"** – porucha převodníku CO2 (pouze tehdy, když převodník používá ovládací signál)

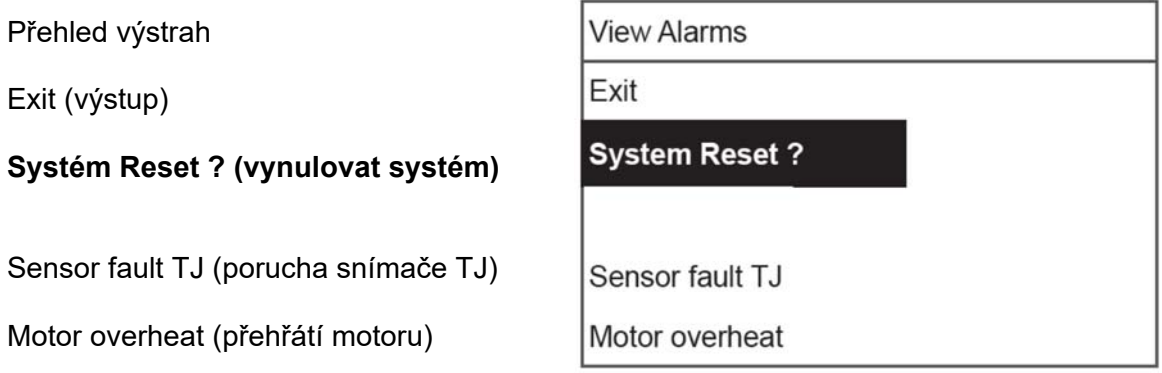

#### **3.2 Ostatní poruchy**

**"Fire input"** (vstupní signál požáru) – externí signál požáru je aktivní

**"Antifrost"** (protimrazová ochrana) – kritická minimální teplota ohřívače vody

**"Rotor fail"** (porucha rotoru) – přehřátí motoru ventilátoru přívodu nebo odvodu vzduchu (viz schéma elektrického zapojení)

**"Change filters"** (výměna filtrů) – znečištěné filtry (viz kapitola II.6.11) nebo externí signál

**"Low pressure"** (nízký tlak) – provoz v režimu podpory tlaku před dosažením žádaného tlaku

- provoz v režimu podpory tlaku před dosažením žádaného tlaku

**"False psi"** (nesprávný tlak) – není možné dosáhnut nastavených parametrů v tlakovém režimu

Přehled výstrah

Exit (výstup)

#### **Systém Reset ? (vynulovat systém)**

Sensor fault TJ (porucha snímače TJ)

Motor overheat (přehřátí motoru)

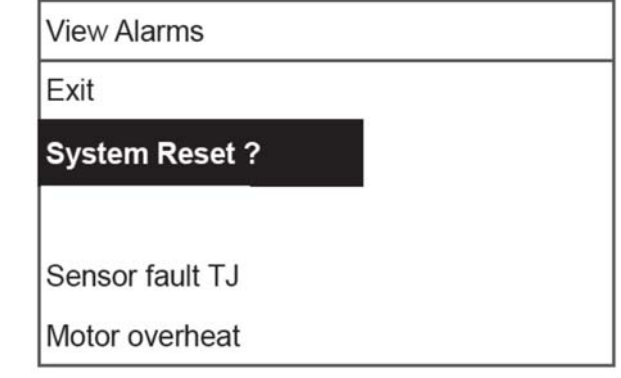

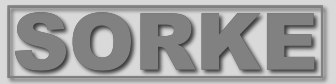

 $5/7$ 

 $3/5$ 

# **4. "Languages" (jazyky)**

Je možno zvolit následující jazyky : Litevština Ruština Angličtina Francouzština

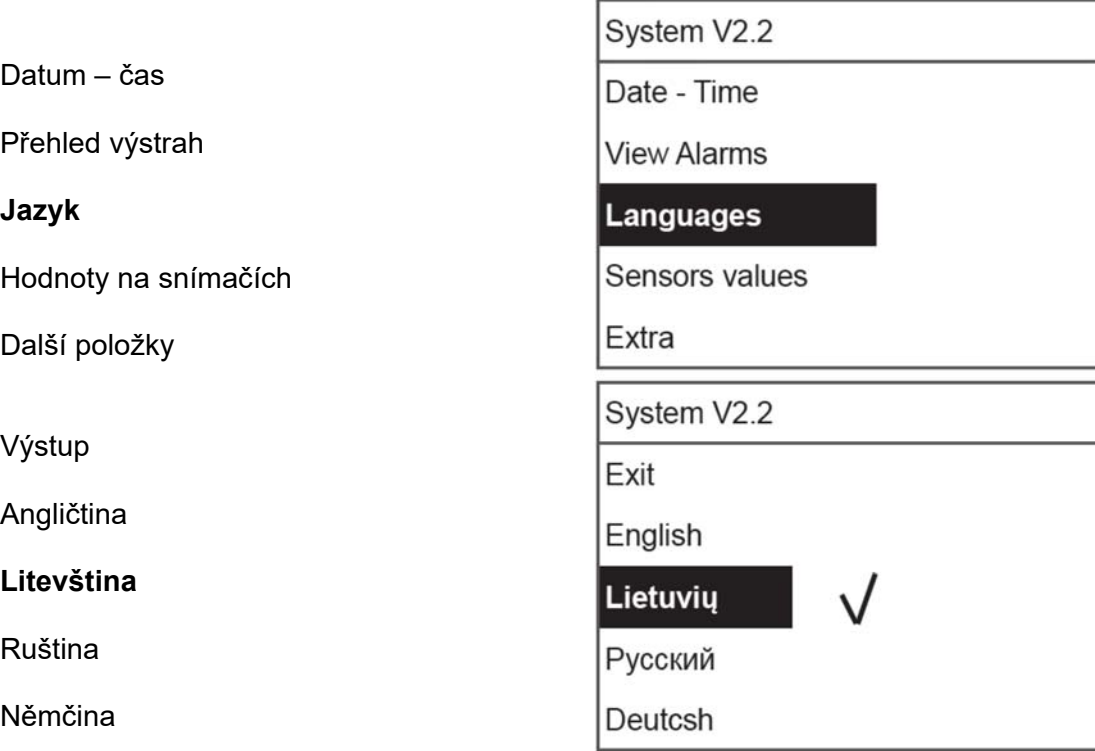

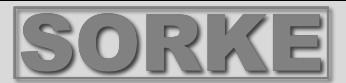

### **5. "View sensors" (náhled do snímačů)**

Jsou zobrazeny hodnoty všech připojených snímačů. **Poznámka: Počet zobrazených snímačů závisí na konfiguraci ovládacího panelu. "Efficiency" %** (účinnost) – účinnost tepelného výměníku podle teploty výstupního vzduchu. **"Supply air temp."** (teplota přívodního vzduchu) -°C (TJ) **"Room air temp."** (teplota vzduchu v místnosti) -°C **"Extracted air temp."** (teplota odtahovaného vzduchu) -°C (TA) **"Outdoor air temp."** (teplota venkovního vzduchu) -°C (TL) **"Exhaust air temp."** (teplota výstupního vzduchu) -°C (TE) **"Ret. water temp."** (teplota vratné vody) -°C (TV) **"Preheat air temp."** (teplota předehřátého vzduchu) -°C **"Supply humidity"** (vlhkost přívodního vzduchu) - % **"Extract humidity"** (vlhkost odtahovaného vzduchu) - % (DR) **"Outdoor humidity"** (vlhkost venkovního vzduchu) - % **"Supply pressure"** (tlak přívodního vzduchu) - %, Pa **"Extract pressure"** (tlak odtahovaného vzduchu) - %, Pa **"Extract CO2"** (obsah CO2 v odtahovaném vzduchu) - %, ppm **"Heating"** (ohřev) - % **"Cooling"** (chlazení) - % **"By-pass valve"** (obchvatový klapka) - %

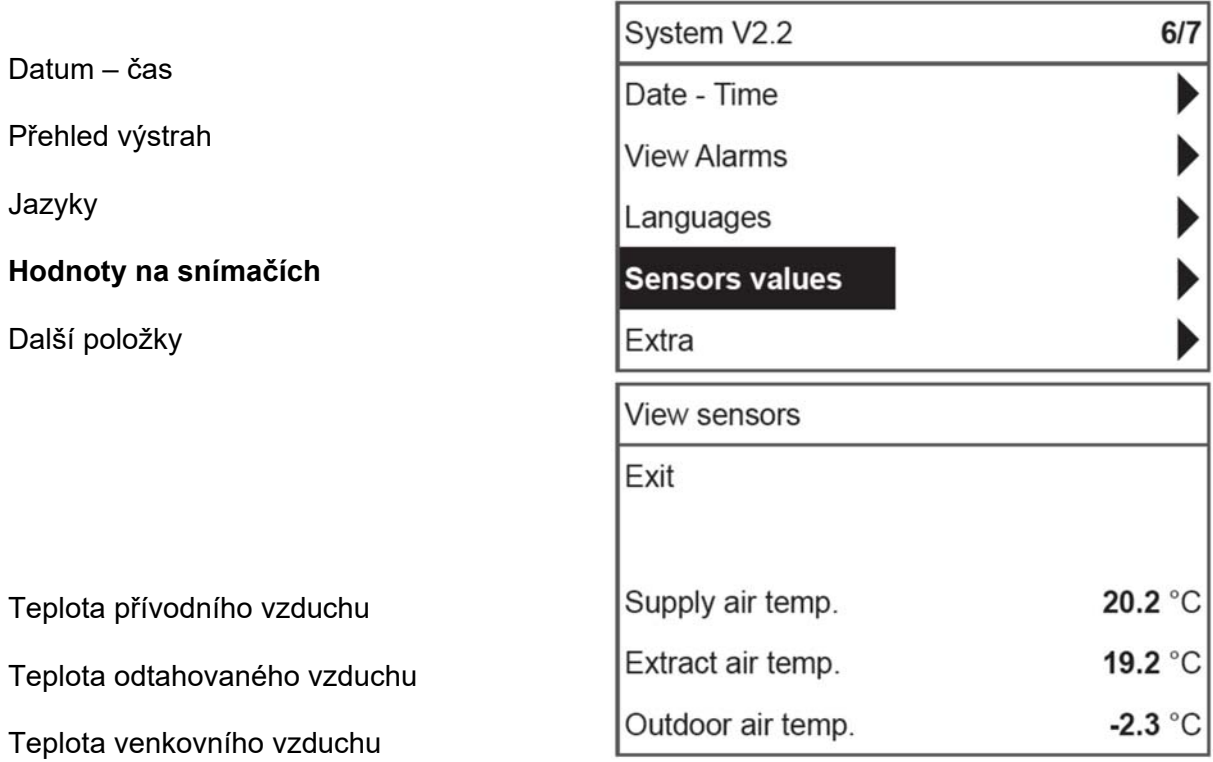

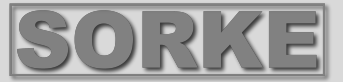

## **6. "Extra" (další položky)**

Další nastavení z ovládaného rekuperátoru.

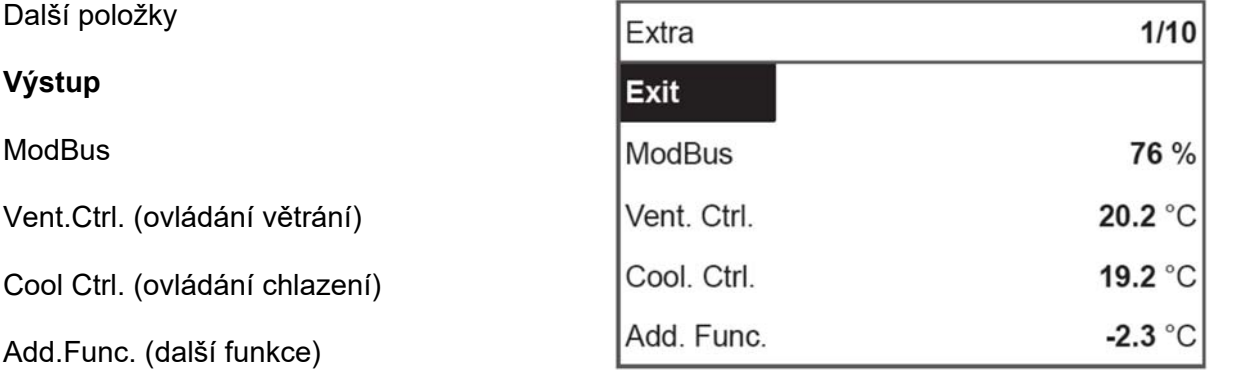

- **6.1. "Exit"** (výstup) návrat do okna menu.
- **6.2. "ModBus"** nastavení protokolu ModBus
	- **6.2.1. "MBAdress"** 0-247 (\*1)
	- **6.2.2. "Parity"** (parita) \*Žádná, lichá, sudá
	- **6.2.3.** "Baudrate" (rychlost přenosu v baudech) Možné rychlosti přenosu dat 2.400, \*4800, 9600, 19200, 38400 kbps
	- **6.2.4. "Stop"** \*1 nebo 2 zavírací bity

#### **6.3** "Vent.Ctrl." (ovládání ventilace)

- **6.3.1. "Mode"** (režim) volba typu ventilátoru.
	- "Supply" (přívod) podle teploty přívodního vzduchu.
	- **"Room"** (místnost) podle teploty odtahovaného vzduchu.

**"ByOutDoor"** (podle venkovní teploty) – ventilace pracuje s použitím teploty přívodního nebo odtahovaného vzduchu podle nastavené hodnoty čidla "OutDoorT.C." teploty okolního vzduchu (viz Kapitola 6.3.4). Když teplota venkovního vzduchu přesáhne žádanou hodnotu, ventilace pracuje s použitím teploty odtahovaného vzduchu a, když je teplota okolního vzduchu nižší než žádaná teplota, je použita teplota přívodního vzduchu.

- **6.3.2. "Min Supply"** (minimální teplota přívodního vzduchu) nejnižší dovolená přívodní teplota,  $12 - 24$ °C (\*15°C).
- **6.3.3. "Max Supply"** (maximální teplota přívodního vzduchu) nejvyšší dovolená přívodní teplota,  $12 - 24$ °C (\*15°C).
- **6.3.4. "OutDoor T.C"** (čidlo venkovní teploty) nastavení letní/zimní teploty. 10-30°C (\*16°C).
- **6.4. "Clool.Ctrl."** ovládání chlazení

**6.4.1. "Min Supply"** - minimální teplota přívodního vzduchu, když je ochlazován 0 – 15°C  $(^*6^{\circ}C)$ .

 **6**.**4.2. "DX\_coolOn"** – chlazení pomocí chloro-fluorovaného uhlovodíku (freonem) je zapnuto při "CoolPI", % (\*23%)

**6.4.3. "DX\_coolOff"** – chlazení pomocí chloro-fluorovaného uhlovodíku (freonem) je zapnuto při "CoolPI", % (\*20%) **6.4.4. "OutDoor T.C"** (čidlo venkovní

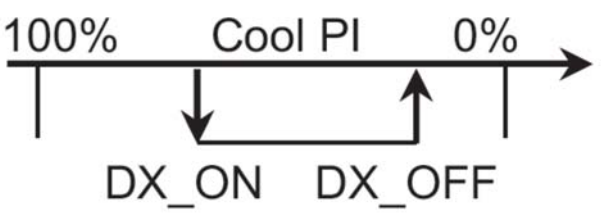

teploty) – když teplota venkovního vzduchu přesáhne toto nastavení, je dovoleno chlazení 10 - 30°C (\*12°C).

#### **6.5. "Add.Func." (další funkce)**

- **6.5.1. "Night Cool"** (noční chlazení) noční chlazení, "On/Off" (zapnuto/vypnuto)
- **6.5.2. "CO2"** jestliže dojde k překročení maximální povolené úrovně CO2, zvýší se průtok přívodního vzduchu, %, 550 ppm.
- **6.5.3. "Fast Butt"** volí funkci rychlého tlačítka **"Standby(Sleep)"** (pohotovostní režim/režim nízké spotřeby) – jednotka se přepíná do pohotovostního režimu. Vstoupí do provozu po

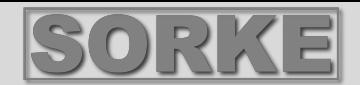

uplynutí povolené doby vypnutí, nebo když zapne funkce nočního chlazení "Boost/fireplace (zesílení) – nastavení "Boost/fireplace" (kapitola 6.6).  **"OFF"** – funkce rychlého tlačítka vypnuta.

- **6**.**5..4. "FanStopTime"** (doba odstavení ventilátoru) doba pro ochlazení elektrického ohřívače po vypnutí jednotky, 0-255 s (\*60s).
- **6.6. "Boost Ctrl."** (ovládání funkce posílení)
	- **6.6.1.** "Boost timer" "Boost/fireplace" (časovač funkce posílení) provozní čas této funkce,  $*0 - 255$  min.
	- **6.6.2.** "Boost SAF" otáčky ventilátoru přívodního vzduchu během provozu funkce "Boost", %, Pa.
	- **6.6.3.** "Boost EAF" otáčky ventilátoru odtahovaného vzduchu během provozu funkce "Boost", %, Pa.
- **6.7. "SAF Ctrl."**  nastavení otáček nebo tlaku přívodního ventilátoru (podle konfigurace).
	- **6.7.1.** "SAF Low" nastavuje otáčky přívodního ventilátoru na minimum "Low", %, Pa.
	- **6.7.2. "SAF Midd"** nastavuje otáčky přívodního ventilátoru na střední hodnotu "**Middle"**, %, Pa.
	- **6.7.3.** "SAF High" nastavuje otáčky přívodního ventilátoru na maximum "High", %, Pa.
- **6.8. "EAF Ctrl."** –nastavení otáček nebo tlaku odtahového ventilátoru (podle konfigurace)
	- **6.8.1. "EAF Low"**  nastavuje otáčky odtahového ventilátoru na minimum "**Low"**, %, Pa.
	- **6.8.2. "EAF Midd"** nastavuje otáčky odtahového ventilátoru na střední hodnotu "**Middle"**, %, Pa.
	- **6.8.3.** "EAF High" nastavuje otáčky odtahového ventilátoru na maximum "High", %, Pa.
- 6.9. "Versions" jsou ukázány verze softwaru jednotky, desky, nastavení; když je stisknuto "OK", je ukázána verze panelu a datum softwaru. Návrat na menu stisknutím "Λ".
- **6**.**10. "Service"** –další možnosti pro nastavení jednotky (viz kapitola **Pokyny pro servis**).
- **6.11.** "Filters" znečištění filtru v servisním menu je aktivován hodinový časovač "Misc" "> F **Timer"**.

 **6**.**11.1. "Set Timer"** – je nastavena provozní doba pro jednotku, dokud nebude uveden odkaz na znečištění filtrů.

 **6**.**11.2. "ReSet Timer"** – nulové nastavení časovače.

 **6**.**11.3. "Curr.Timer"** (aktuální hodnota časovače) – aktuální počet provozních hodin.

#### **7. "Menu configuration" (konfigurace menu)**

Další nastavení (viz Pokyny pro servis, 17.1.)

**7.1. "Economic temper."** – pro nastavení ekonomické teploty, které automaticky mění nastavenou (žádanou) teplotu, když ventilátory pracují při minimálních otáčkách. \* - standardní nastavení

#### **III. Rozměry**

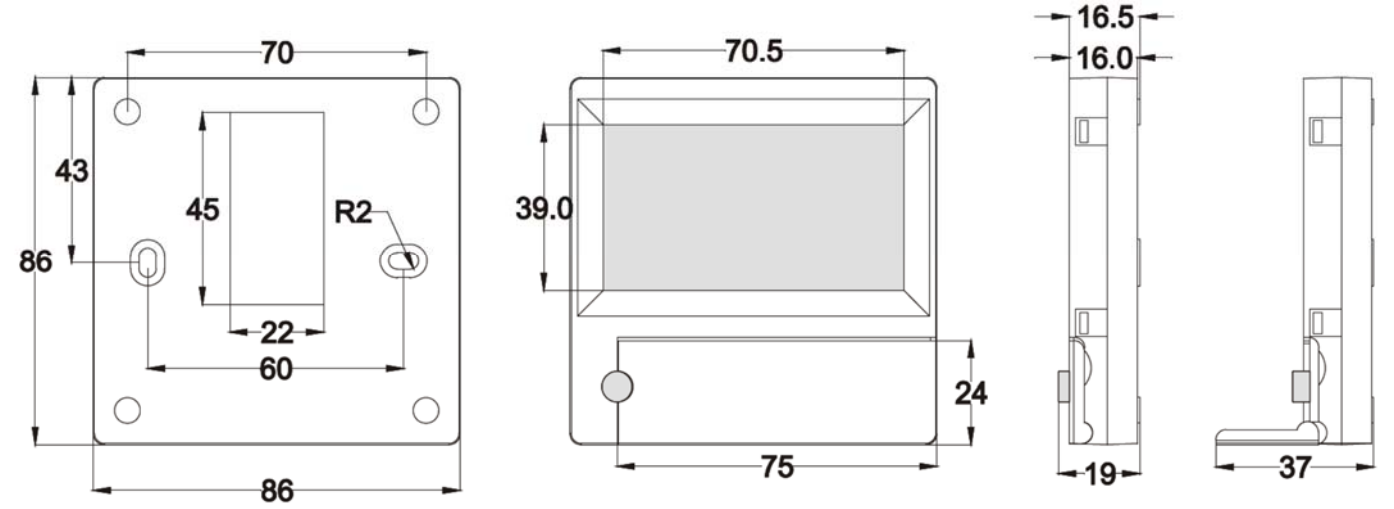

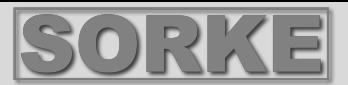

#### **IV. Montáž**

Montáž na stěnu, ve stěně je připraven otvor pro připojovací kabel o d13 a dva otvory pro montáž spodní strany svorkové skříňky.

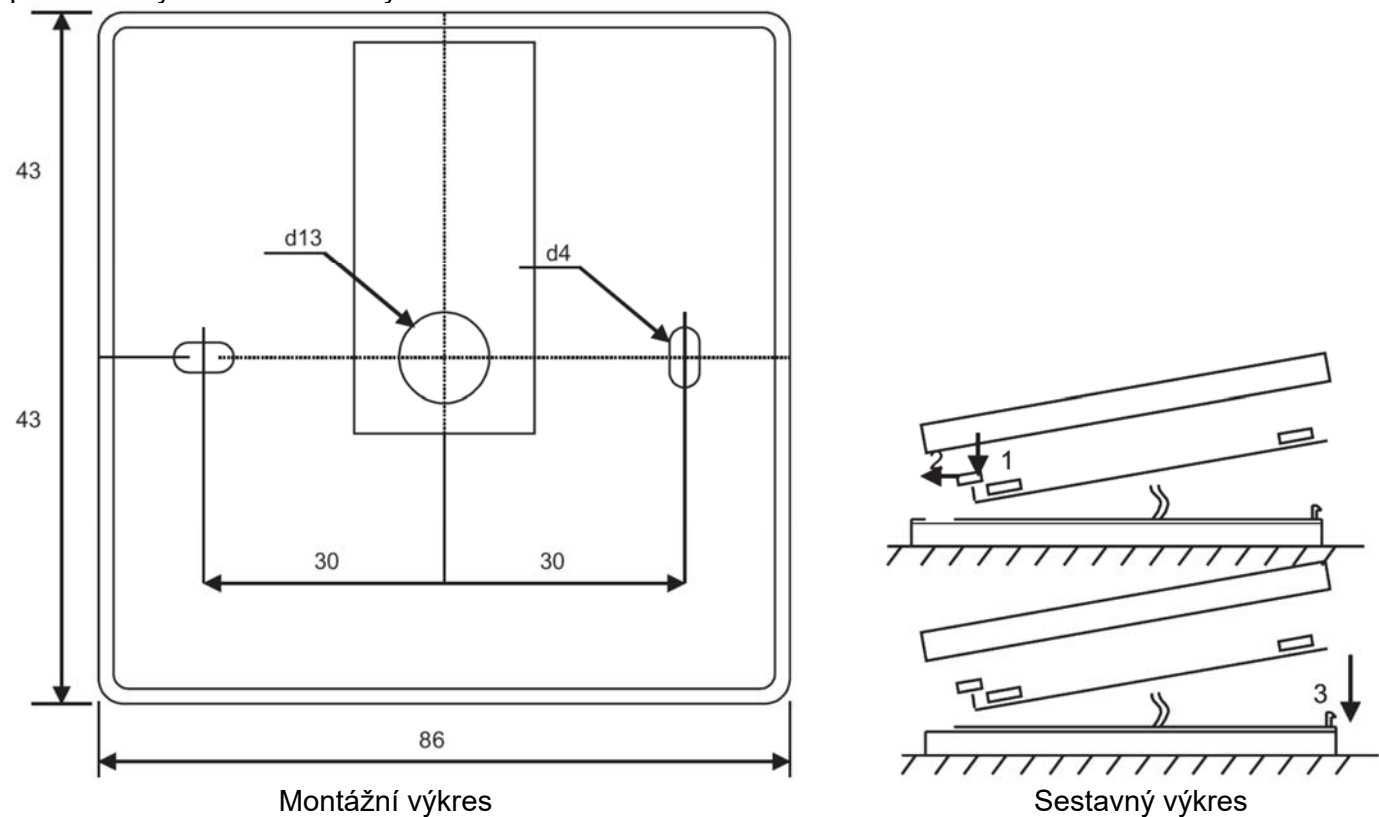

Přiložte kryt spodní strany svorkové skříňky ke stěně a ponechte délku asi 3 cm kabelu od stěny. Vložte baterii do zásuvky v panelu, s polaritou "+" směrem ven, připojte zásuvku k panelu a uzavřete kryt svorkové skříňky (viz výkres) přiložením levé strany (1-2) a potom mírně stiskněte pravou stranu (3). Připojte druhou zásuvku kabelu do zástrčky rekuperátoru (RS485\_1).

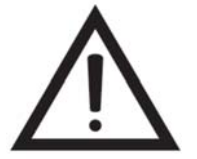

**JE ZÁKÁZÁNO ponechat zbývající kabel dálkového ovladače v ovládací skříni vzduchotechnické jednotky.** 

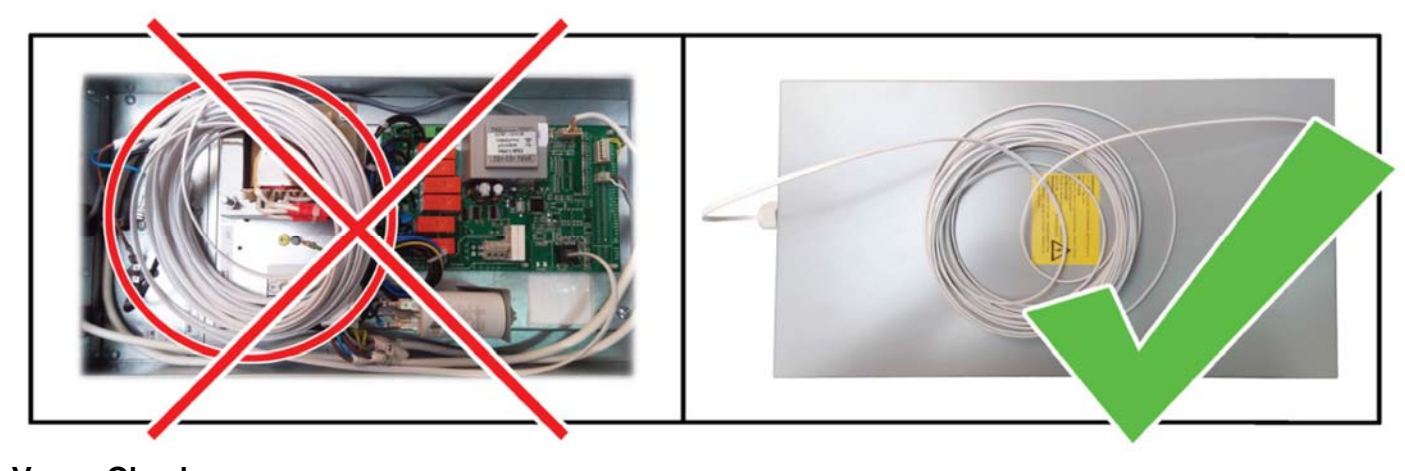

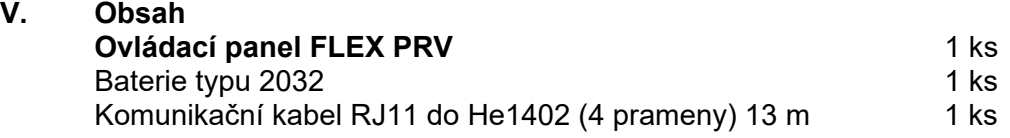